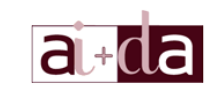

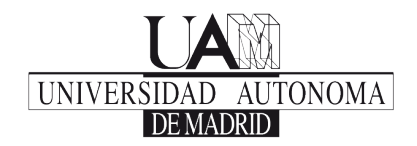

## Curso de Introducción a la Informática

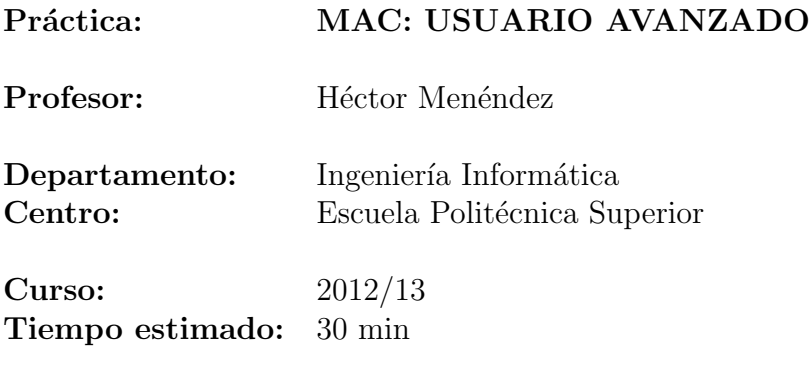

## Objectivos y Descripción

El objetivo de esta práctica es adquirir una serie de conocimientos más avanzados sobre el manejo de un Sistema Operativo MAC OS.

Estos ejemplos muestran una serie de características que complementan en gran medida los conocimientos adquiridos en la parte sobre linux (dada la alta compatibilidad) pero enfocado más hacia un entorno gráfico más amigable para el usuario que al entorno de terminal.

El guión servirá para poder ver de forma continuada como se pueden utilizar estas herramientas.

# Desarrollo

Para entender de forma avanzada el funcionamiento de un Sistema Operativo MAC, es necesario ver cómo el usuario puede acceder de forma más profunda a la información del sistema. Para ello se utilizarán herramientas que faciliten información sobre: procesos, red, hardware, uso de discos.

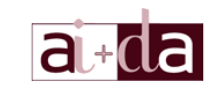

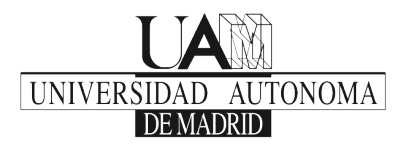

### Perfil del Sistema

El Perfil del Sistema muestra información de los distintos aspectos del sistema: software, hardware, red, etc.

La información que provee tiene que ver especialmente sobre los controladores: detalla la información y el estado de los mismos. Los principales controlares dependen desl sistema.

La Figura [1](#page-1-0) muestra un ejemplo de la Interfaz de Perfil de Usuario.

Ejercicio 1. Abrir el Perfil del Sistema de la sección de utilidades y ver las aplicaciones disponibles.

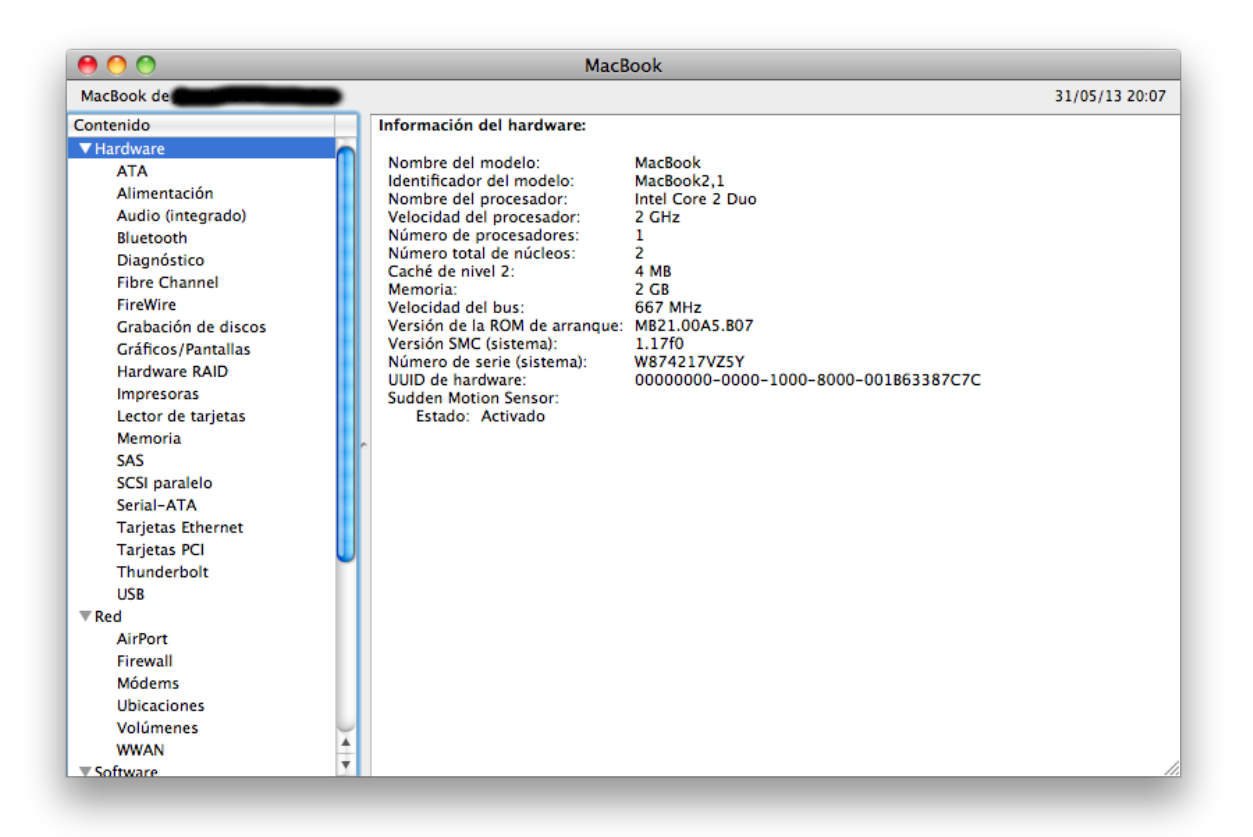

Figura 1: Ejemplo de la Interfaz del Perfil del Sistema

#### <span id="page-1-0"></span>Utilidad de Red

Las Utilidades de Red permiten realizar distintas funcionalidades de Red dentro del marco del análisis.

Las funciones disponibles para los usuarios son las siguientes:

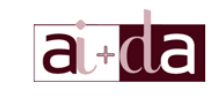

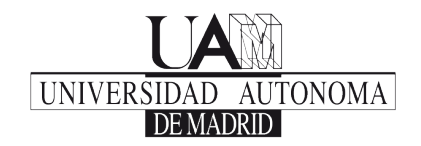

- Info: Facilita información sobre la Red.
- Netstat: Facilita estadísticas sobre el uso de los distintos servicios de red que se están ejecutando en el sistema.
- Ping: Envía un mensaje ping a un servidor concreto y recibe sus respuestas.
- Lookup: Recoge la información DNS de un determinado host.
- TraceRoute: Traza la ruta hacia un servidor destino.
- Whois: Facilita la información de un host a través de su nombre o IP.
- Finger: Facilita información de a quién pertenece una dirección de correo electrónico determinada.
- Port Scan: Escanea los puertos de un determinado host.

La Figura [2](#page-2-0) muestra un ejemplo de la interfaz de Utilidades de Red.

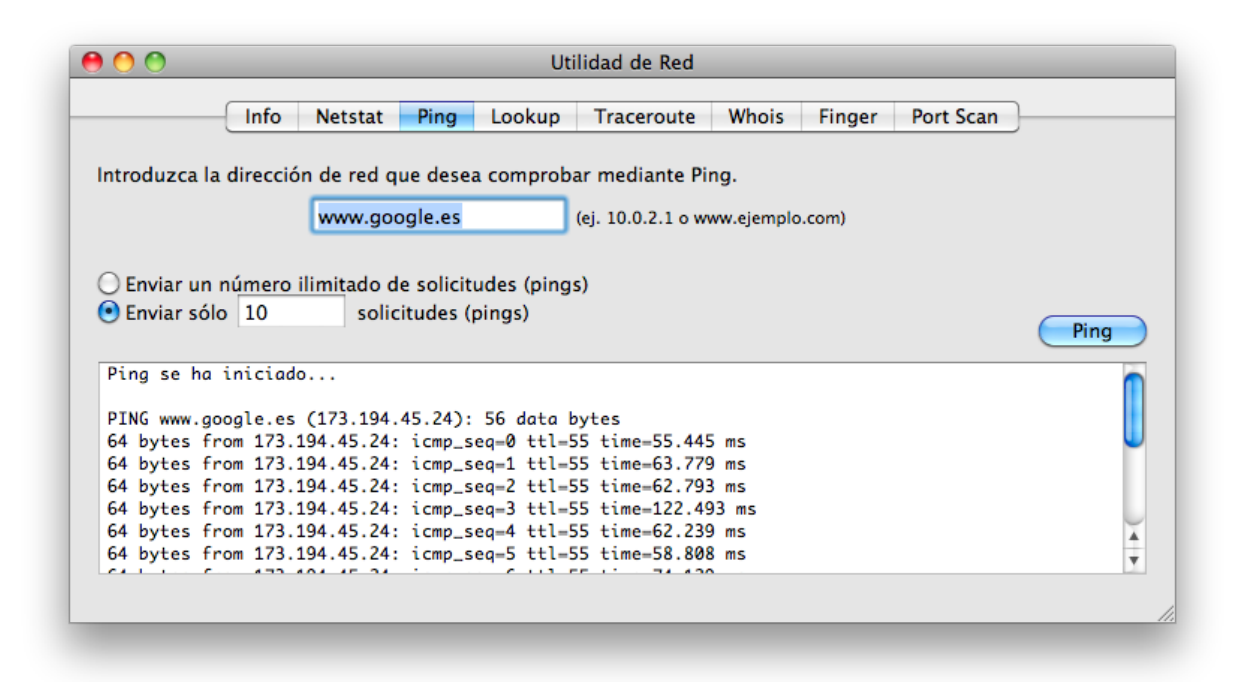

<span id="page-2-0"></span>Figura 2: Ejemplo de la Interfaz de Utilidad de Red tras la ejecución de un comando ping

Ejercicio 2. Abrir las Utilidades de Red de la sección de utilidades y probar ping y traceroute sobre [google. es](google.es) .

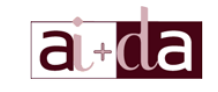

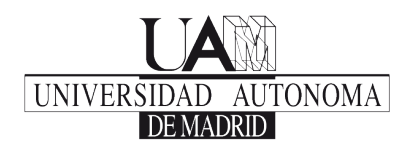

## Utilidad de Disco

Las utilidades de disco se utilizan para poder interaccionar con las distintas particiones y puntos de montaje del ordenador. Las funciones principales que se puedne hacer sobre las particiones son:

- Montar: Para cargar una determinada partición o dispositivo.
- Desmontar: Para concluir el uso de una partición o dispositivo.
- Reparación de disco: Para tratar de solucionar problemas de una determinada partición o disco.
- Formatear: Permite formatear una partici´on o un dispositivo que pueda escribirse.
- Modificación en la tabla de particiones: Permite modificar la tabla de particiones creando, borrando o redimensionando particiones.
- Grabar: Permite grabar una imagen en un CD.

La Figura [3](#page-4-0) muestra un ejemplo de la Interfaz de Utilidades de Disco.

Ejercicio 3. Inspeccionar qué particiones y dispositivos tiene disponible el disco duro a través de las Utilidades de Disco.

## Particiones de Disco

La utilidad de Particiones de Disco le permite al usuario tener información más detallada de la Tabla de Particiones y manejarlas (de forma similar a las Utilidades de Disco).

Ejercicio 4. Ver las particiones disponibles en el disco utilizando el Inspector de Particiones.

## Terminal

Al igual que Linux, MAC es un sistema basado en UNIX y posee la capacidad de ejecutar comandos de terminal. Muchos de los comandos que se han aprendido en la parte de usuario avanzado de Linux se pueden utilizar en esta parte.

La Figura [4](#page-5-0) muestra un ejemplo de la Interfaz de una Terminal tras la ejecución de Ifconfig.

MAC: Usuario Avanzado 2012/2013 Escuela Politénica Superior Universidad Autónoma de Madrid

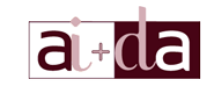

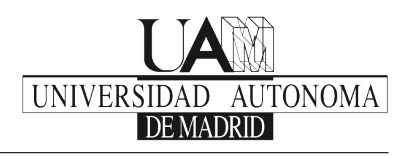

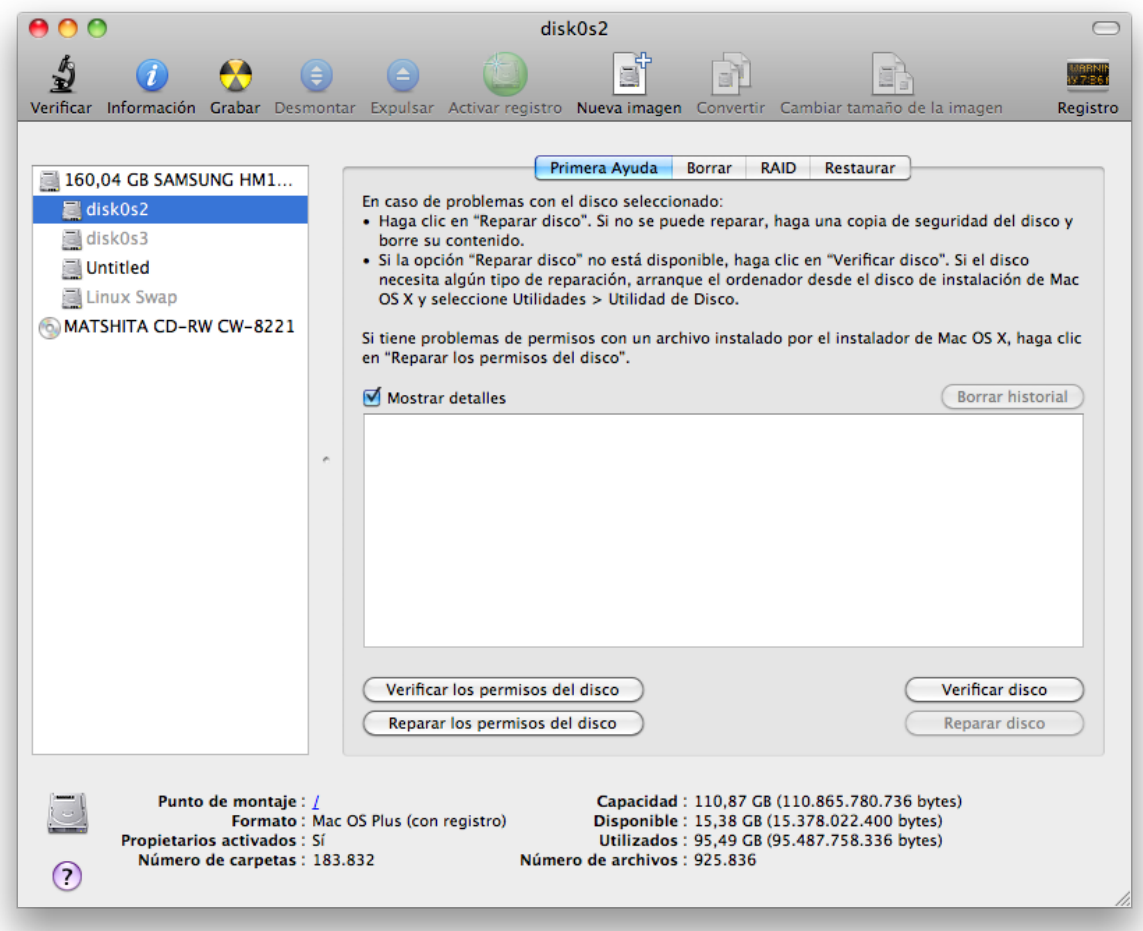

<span id="page-4-0"></span>Figura 3: Ejemplo de la Interfaz del Perfil del Sistema

Ejercicio 5. Probar los siguientes comandos básicos de linux:

- $\blacksquare$
- $$
- $\blacksquare$ chown
- $\blacksquare$  man

Y los siguientes comandos de red:

 $\blacksquare$  if<br>config

MAC: Usuario Avanzado 2012/2013 Escuela Politénica Superior Universidad Autónoma de Madrid

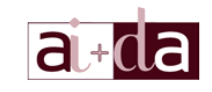

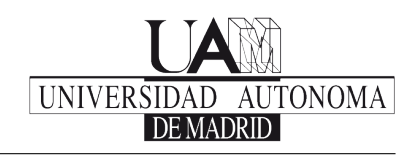

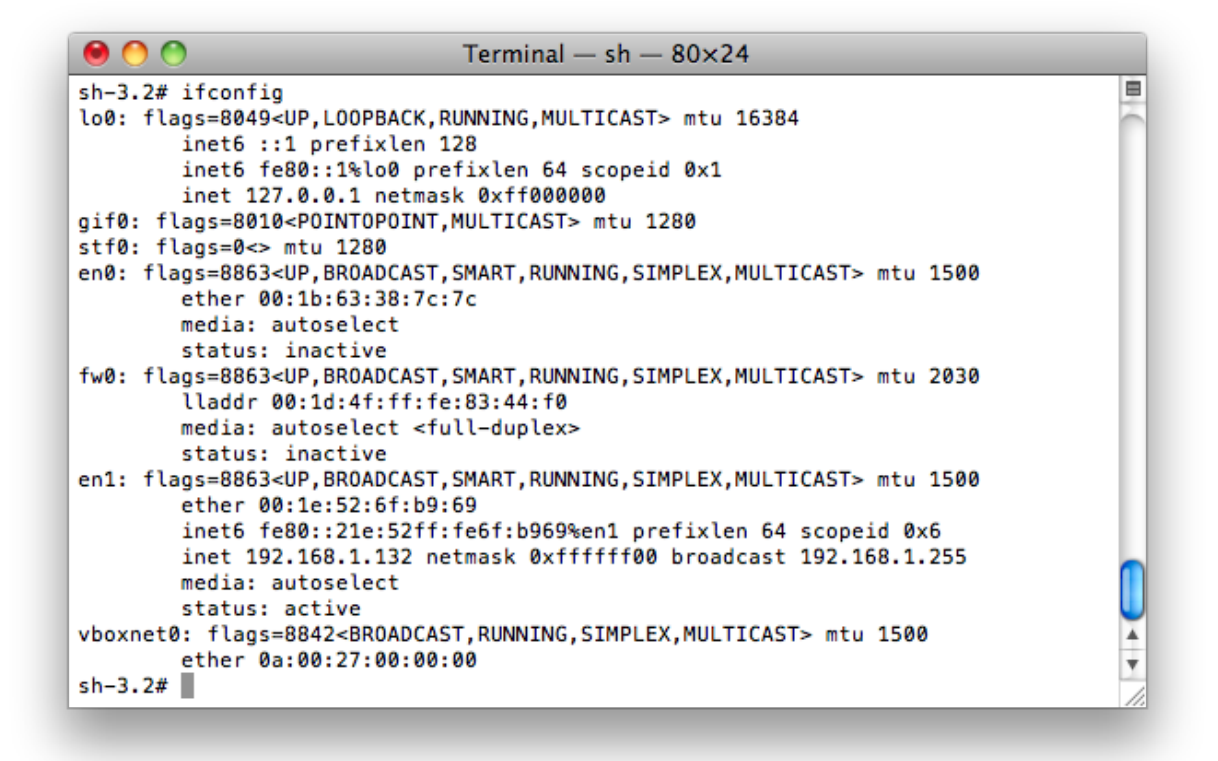

<span id="page-5-0"></span>Figura 4: Ejemplo de la Interfaz del Perfil del Sistema

- $\n$  ping
- $\Box$ ssh